## **kubectl create**

## **Create yaml file**

kubectl create deployment --image=nginx nginx --replicas=4 --dry-run=client -o yaml > nginx-deployment.yaml

## **YAML in Kubernetes**

```
pod-definition.yml
apiVersion: v1
kind: Pod
metadata:
 name: myapp-pod
 labels:
      app: myapp
      type: front-end
spec:containers:
    - name: nginx-container
      image: nginx
```
kubectl create -f pod-definition.yml

kubectl create secret tls tls-certificate --key nginx-selfsigned.key --cert nginx-selfsigned.crt

## \$ kubectl get secret

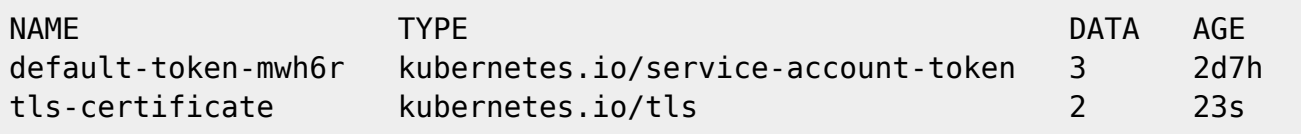

- [Deployment](https://moro.kr/open/deployment)
- [kubectl](https://moro.kr/open/kubectl)
- [Kubernetes](https://moro.kr/open/kubernetes)

From: <https://moro.kr/>- **Various Ways**

Permanent link: **<https://moro.kr/open/kubectl-create>**

Last update: **2021/10/15 02:43**

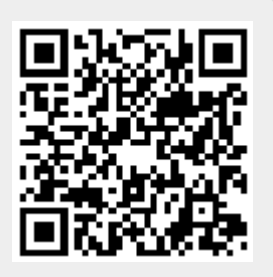